# **Perancangan & Implementasi Aplikasi Family Box (FAMBOX) Menggunakan Cloud Storage**

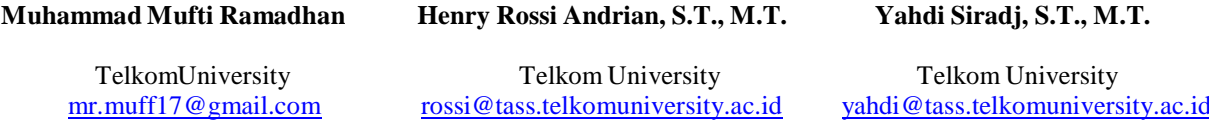

#### **Abstrak**

Cloud storage salah satu tipe layanan infrastructure as a services, yaitu layanan penyimpanan data di internet. Para pengusaha IT saat ini sedang berlomba memberikan layanan cloud storage terbaik untuk masyarakat. Namun jika dilihat dan diteliti layanan cloud storage yang ada saat ini hanya memiliki target pasar untuk penggunaan individual, sehingga banyak pengguna anak - anak menggunakan layanan ini tanpa pengawasan orang tuanya. Maka dari itu dibangun aplikasi Fambox (Family Box) yaitu berupa **penyimpanan data berbasis cloud yang didesain khusus untuk penggunaan keluarga. Fambox berjalan dan dikembangkan diatas**  aplikasi Owncloud yang bersifat open source. Aplikasi Fambox bertujuan untuk menyediakan satu kapasitas penyimpanan data yang **dapat digunakan secara bersama – sama keluarga dan terdapat beberapa fitur seperti manajemen file, manajemen user dan manajemen hak akses. Diharapkan dengan dibangunnya aplikasi ini bisa menjadi salah satu cara bagi orang tua untuk membimbing dan mengawasi anaknya dalam menggunakan teknologi informasi.**

#### **Kata kunci: Cloud Storage, Fambox, Owncloud, Keluarga**

#### **Abstract**

Cloud Storage is an example of Infrastructure as a Services (Iaas), that is data storage services on the intenet. Now all IT entrepreuneur try to give best data storage services for society. However we can conclude that all of cloud-based storage services that exist right now just focus on individual use, so many of child users use this services without control from their parents. Therefore built fambox application (family box) in the form of cloud-based data storage that designed specifically for family use. Fambox run and developed under Owncloud application which is open source. Fambox application aims to provide a data storage capacity that can be used together with family and there are some features such as file management, user management and access rights management. Hopefully with the construction of these applications could be one way for parents to guide and supervise their children in the use of information **technology.**

# **Keywords: Cloud Storage, Fambox, Owncloud, Family**

# **1. Pendahuluan**

*Cloud computing* adalah sebuah revolusi dalam teknologi komunikasi yang mendorong para pengusaha mulai tertarik untuk mencoba membuka usaha sebagai penyedia layanan teknologi. *Cloud storage* salah satu tipe layanan *infrastructure as a services*  yaitu layanan penyimpanan data di internet, dimana *user* dapat mengakses dan mengolah data selama terhubung ke internet. Para pengusaha IT saat ini sedang berlomba memberikan layanan *cloud storage* terbaik untuk masyarakat. Namun jika dilihat dan diteliti layanan *cloud storage* yang ada saat ini hanya memiliki target pasar untuk penggunaan individual, sehingga banyak pengguna anak – anak menggunakan layanan ini tanpa pengawasan orang tuanya. Melihat pasar ini penulis memiliki gagasan untuk membangun sebuah aplikasi yang ditujukan untuk memenuhi target pasar yang belum ada dan sebagai jalan bagi orang tua mengawasi dan membimbing anaknya dalam menggunakan layanan *cloud storage*.

Fambox (Family box) adalah layanan Iaas *(Infrastructure as a Services)* berupa penyimpanan data berbasis *cloud* yang didesain khusus untuk penggunaan keluarga. Fambox berjalan dan dikembangkan diatas aplikasi Owncloud. Owncloud adalah sebuah aplikasi *cloud storage* yang bersifat *open source*, sehingga dapat dikembangkan secara legal untuk memenuhi tujuan aplikasi Fambox. Aplikasi Fambox bertujuan untuk menyediakan satu kapasitas penyimpanan data yang dapat digunakan secara bersama – sama keluarga dan terdapat beberapa fitur seperti manajemen file, manajemen user dan manajemen hak akses. Aplikasi Fambox ini memiliki tujuan untuk menyesuaikan kebiasaan keluarga. Satu keluarga dapat saling berbagi dari informasi/data yang bersifat asset keluarga hingga sekedar untuk berbagi cerita melalui gambar, musik dan video.

#### **A. Rumusan Masalah**

Rumusan masalah dari proyek akhir ini adalah bagaimana membuat sebuah media penyimpanan data yang berbasis *online*  sehingga dapat menjadi tempat menyimpan data alternatif selain penyimpanan *offline*/internal yang memiliki fitur untuk kebutuhan

penggunaan keluarga dan dapat diakses kapanpun dan dimanapun. Selain itu juga bisa membantu orang tua untuk mengawasi dan membatasi akses data atas anak-anaknya.

# **B. Tujuan**

Tujuan dari proyek akhir ini adalah membangun sebuah aplikasi *cloud storage* Fambox yang dapat dijadikan sebagai penyimpanan data alternatif/eksternal, berbagi file bersama keluarga, asset – asset file keluarga yang dapat diakses untuk beberapa atau seluruh anggota keluarga, dan fitur – fitur lainnya yang disesuaikan untuk digunakan bersama keluarga serta mendukung orang tua untuk mengontrol setiap data yang disimpan oleh anak – anaknya.

#### **C. Batasan Masalah**

Adapun yang akan menjadi batasan dalam proyek akhir ini adalah sebagai berikut :

- 1. Seluruh aktivitas pembangunan *cloud storage* Fambox ini berjalan diatas infrastrukutur laptop penulis.
- 2. Penggunaan beberapa fasilitas Owncloud*,* untuk menjalankan layanan *cloud storage.*
- 3. Melakukan beberapa modifikasi pada aplikasi Owncloud yang disesuaikan dengan tujuan perancangan aplikasi Fambox yaitu penggunaan keluarga.
- 4. Besaran kapasitas penyimpanan yang diberikan pada satu pengguna adalah sebesar 2 GB.
- 5. Tidak membahas mengenai billing.
- 6. Tidak membahas mengenai teknologi pembuatan Owncloud.
- 7. Keamanan jaringan yang digunakan adalah keamanan *default* dari Owncloud dan tidak dibahas pada proposal ini.

#### **2. Tinjauan Pustaka**

#### **2.1 Cloud Computing**

*Cloud Computing* bukanlah sebuah teknologi sendiri, bukanlah sebuah arsitektur sendiri. *Cloud Computing* pada pokoknya adalah tahap baru inovasi dan adopsi dari sebuah platform untuk komputasi, jaringan, dan teknologi penyimpanan yang didesain untuk memberikan waktu yang cepat kepada pasar dan penurunan biaya yang drastis [1].

*National Institute of Standards and Technology* (NIST) mendefinisikian *cloud computing* sebagai sebuah model untuk memberi kemudahan, akses jaringan yang mandiri untuk berbagi beragam sumber daya komputasi terkonfigurasi (seperti: jaringan, *server*, penyimpanan, aplikasi, dan layanan) [1].

*Cloud Computing* terbagi dalam 3 layanan, yaitu sebagai berikut:

1. *Software as a Services* (SaaS)

Sebuah layanan *software* yang menggunakan internet, pengguna hanya perlu tahu bagaimana cara manggunakan aplikasi dan tidak berkewajiban mengerti bagaimana proses data disimpan hingga bagaimana aplikasi diperbaiki. Biaya tergantung kepada pemakaian pengguna sehingga banyak perusahaan kecil menggunakan layanan ini untuk menghemat biaya dalam membeli perangkat lunak.

2. *Platform as a Services* (PaaS)

Penyediaan *platform* bagi para pengembang aplikasi yang disediakan melalui internet. Layanan ini dibutuhkan ketika aplikasi yang disediakan melalui layanan SaaS tidak sesuai kebutuhan proses bisnis perusahaan. PaaS memberikan fasilitas bagi pengguna untuk melakukan pengkodean, melakukan uji coba hingga mengatur konfigurasi yang dibutuhkan dalam proses pembangunan aplikasi.

3. *Infrastructure as a Services* (IaaS)

Penyediaan infrastruktur yang disediakan melalui internet, dibayar sesuai pemakaian. Diperuntukkan para pengembang yang membutuhkan infrastruktur sehingga dapat melakukan *setting*  aplikasi. IaaS memberikan kendali penuh kepada pengguna untuk menyewa infrastruktur IT secara *virtual* tanpa sistem operasi. Layanan ini sangat bermanfaat bagi perusahaan *start up* dan perusahaan kecil yang membutuhkan sebuah infrastruktur IT tanpa harus membeli perangkat tersebut.

## **2.2 Owncloud**

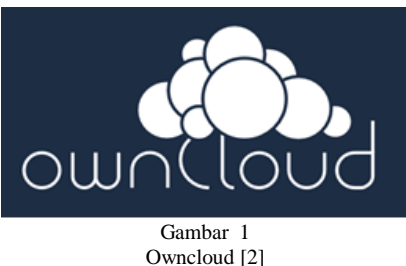

Owncloud adalah sebuah aplikasi yang memberikan layanan akses penuh terhadap file melalui antarmuka web atau WebDAV yang memudahkan pengguna untuk melihat dan sinkronisasi kontak, kalender, dan bookmark melalui segala perangkat dan juga terdapat fasilitas editing di web. Intalasi owncloud sangtalah mudah, cepat dan spesifikasi yang dibutuhkan cukup rendah [2].

Owncloud salah satu aplikasi untuk membuat sebuah layanan cloud storage. Owncloud berjalan dengan antarmuka web dan bersifat open source sehingga diperbolehkan untuk digunakan dan dikembangkan sesuai kebutuhan. Terdapat juga aplikasi berbasis desktop untuk konfigurasi awal dan untuk komputer client.

Owncloud memiliki beberapa fitur/fungsionalitas untuk mendukung layanan *cloud storage*. Pada proyek akhir ini beberapa fitur Owncloud yang digunakan akan dijelaskan sebagai berikut.

#### 1. File Upload dan Download

Owncloud menyediakan fasilitas pengolahan data gambar, musik, video, lagu dan dokumen lainnya. Owncloud memberikan fitur *upload* untuk menyimpannya ke *server* dan dapat diunduh untuk menyimpan data dari server ke penyimpanan *offline*.

2. Data Syncronizing

Fitur ini digunakan untuk sinkronisasi segala data yang ada di *server*  dan dikomputer. Semua folder yang ada akun pengguna di *server* Owncloud akan otomatis ada di penyimpanan *offline*. Data Sharing

Fitur yang digunakan untuk berbagi gambar, musik, video, dokumen

dan data lainnya dengan pengguna lainnya.

4. Undelete

Sebuah fitur sebagai bentuk toleransi kesalahan pengguna. Fitur ini membolehkan pengguna mengembalikan data yang sudah dihapus secara utuh jika tidak sengaja terhapus dan dibutuhkan.

5. Enkripsi

Sebuah fasilitas Owncloud untuk meningkat keamanan data pengguna di *server*, ketika pengguna mengupload data tersebut maka akan otomatis terenkripsi.

#### Berikut gambaran aktivitas dari aplikasi Owncloud.

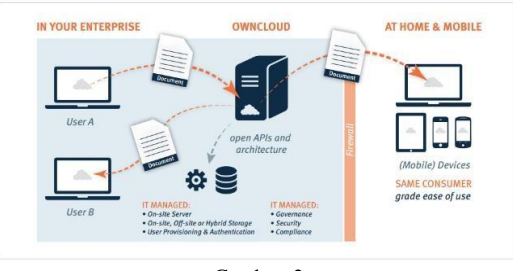

Gambar 2 Arsitektur Aktivitas Owncloud [6]

#### Berikut solusi arstitektur Owncloud.

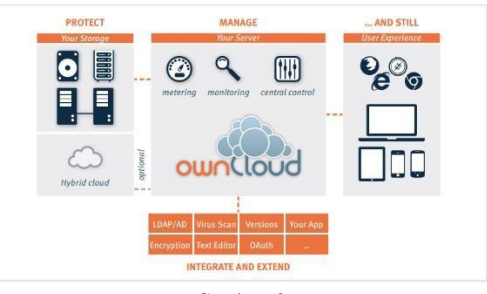

Gambar 3 Solusi Arsitektur Owncloud [6]

Berikut tampilan arsitektur server Owncloud

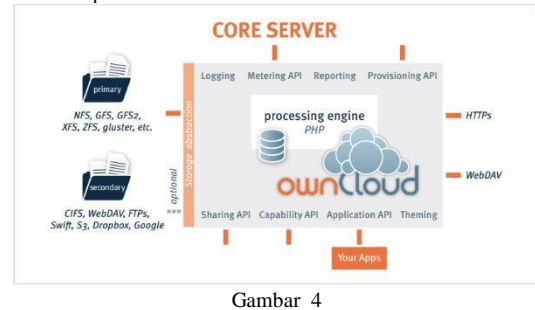

Arsitektur *Server* Owncloud [6]

Berikut arsitektur *deployment* Owncloud

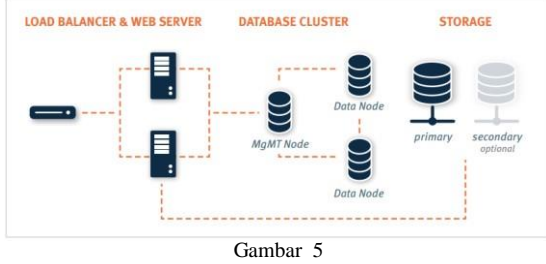

Arsitektur *Deployment* Owncloud [6]

#### **2.3 PHP**

PHP adalah bahasa *scripting* yang sangat diandalkan dimana dapat secara mandiri berjalan di *command line* komputer. PHP tidak dapat berdiri sendiri untuk membangun *website* yang dinamis. Untuk menggunakan PHP pada sebuah *website* dibutuhkan *server* yang dapat memproses *script* PHP. *Website* yang dibangun dengan PHP akan menyimpan informasi pada sebuah *database*, dimana dapat dengan mudah dan cepat dimodifikasi [3].

PHP sangat diunggulkan karena fleksibel dan caranya yang sederhana dalam membuat sebuah aktivitas pada halaman web yang dinamis. PHP juga sangat didukung dengan beragam *software*  untuk kebutuhan membangun sebuah *website*.

#### **2.4 MySQL**

MySQL adalah *Database Management System* (DBMS) untuk *server* web yang sangat popular. PHP bisa digunakan secara gratis namun sangat bisa diandalkan dan dapat dijalankan di berbagai macam *hardware* [4].

MySQL merupakan *database* yang pertama kali didukung oleh bahasa pemrograman *script* untuk internet seperti PHP dan Perl. PHP dan MySQL dianggap sebagai pasangan *software* pengembangan aplikasi web yang ideal.

#### **2.5 Unified Modeling Language (UML)**

*Unified Modeling Language* (UML) adalah sebuah bahasa standar untuk menulis *blue print* perangkat lunak. UML digunakan untuk menggambarkan, menentukan, menentukan gagasan dan membuat dokumen dalam pembuatan *software*[8].

Dalam UML terdapat *vocabulary* dan peraturan untuk mengkombinasikan setiap kata sehingga dapat mendapatkan gambaran sistem yang jelas. Sebuah pemodelan bahasa dimana tertuju kepada representasi konsep dan fisik dalam sistem. UML lebih dari sekedar kumpulan simbol, dengan UML para pengembang aplikasi dapat menjelaskan sistem dengan jelas kepada pengembang lainnya yang ada dalam tim sehingga terhindar dari penjelasan yang ambigu [8].

#### **2.6 Flowchart**

*Flowchart* adalah representasi grafis dan langkah-langkah yang harus diikuti dalam menyelesaikan suatu permasalahan yang terdiri dari sekumpulan simbol, dimana masing-masing simbol merepresentasikan kegiatan tertentu. *Flowchart* menolong analis dan *programmer* untuk memecahkan masalah ke dalam segmensegmen yang lebih kecil dan menolong dalam menganalisis alternatif-alternatif dalam pengoperasian [5].

*Flowchart* adalah suatu gambaran yang menjelaskan urutan dari penerimaan input, pemrosesan, pengambilan keputusan, dan penyajian hasil terhadap data atau tampilan output.

#### **3. Analisis dan perancangan**

#### **3.1 Gambaran Sistem Saat Ini (atau Produk)**

Dalam kondisi sekarang ini proses petukaran data terdapat banyak kekurangan seperti pertukaran data sangat bergantung Keterangan gambar :

kepada alat yang ada, membutuhkan waktu untuk bertemu untuk menyalin data secara manual dan terdapat resiko terhadap alat seperti hilang, rusak dan tertinggal. Ini sangat menghambat dalam pertukaran data antar keluarga yang memiliki kesibukan masingmasing dan ditempat yang berbeda.

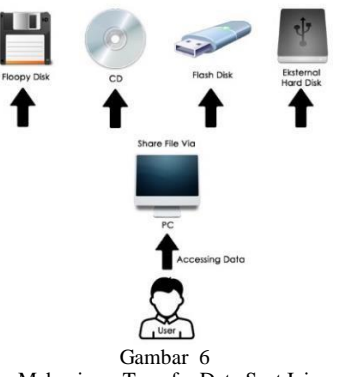

Mekanisme Transfer Data Saat Ini

Melihat masalah yang ditemukan dalam mekanisme transfer data secara manual saat ini. Fambox memberikan solusi mekanisme transfer data sebagai berikut.

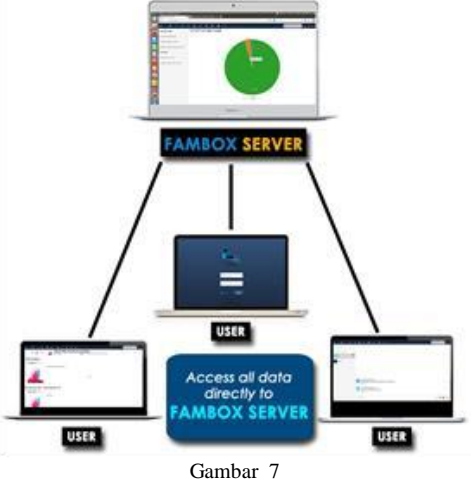

Mekanisme Transfer Data Fambox

Keterangan gambar :

Setiap user dapat menggunakan fitur, mengakses data, mengolah dan berbagi data kepada user lain dimanapun dan kapanpun selama dapat terkoneksi ke *server* Fambox. Sehingga setiap user dapat berbagi data tanpa harus menemui user lain dan dapat menghemat waktu.

Arsitektur Fambox menggunakan *default* dari Owncloud, yaitu sebagai berikut.

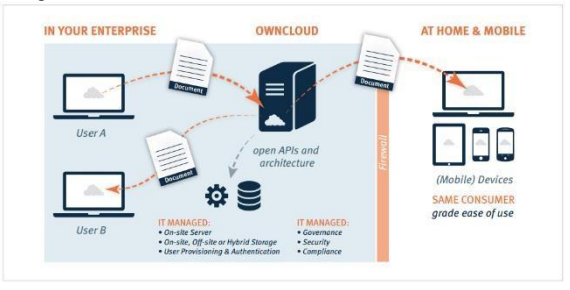

Gambar 8 Arsitektur Fambox [6]

Fambox menggunakan satu komputer *server* yang dapat diakses oleh user. Setiap data *user* akan tersimpan pada komputer *server*  dan dapat diakses melalui *gadget* yang sudah terkoneksi pada

*server* Fambox. Seluruh *user* dapat secara *real time* berbagi data kepada *user* lain.

# **3.2 Analisis Kebutuhan Sistem (atau Produk)**

Proyek akhir ini adalah perancangan aplikasi *cloud storage* Fambox dengan menggunakan dasar Owncloud versi terbaru yaitu 8.0.3. Owncloud adalah sebuah aplikasi layanan *cloud storage*  yang bersifat *open source* sehingga dapat dengan legal dimodifikasi sesuai tujuan Fambox yaitu penggunaan bersama keluarga, dan akan diinstal pada sistem operasi Ubuntu 12.04 LTS.

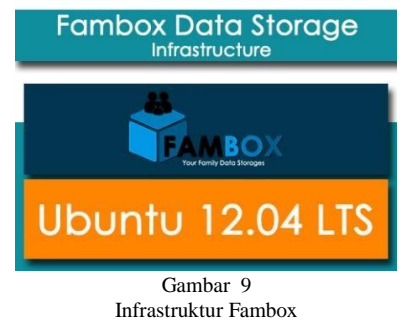

Pada tahap implementasi digunakan satu buah *server* untuk menyimpan konfigurasi Fambox, data pengguna, serta penyimpanan hasil pengkodean untuk memodifikasi Owncloud menjadi Fambox. *Server* tersebut adalah *server* yang diinstal pada satu buah laptop.

#### **3.3 Kebutuhan Perangkat Keras dan Perangkat Lunak**

#### **Kebutuhan Perangkat Server**

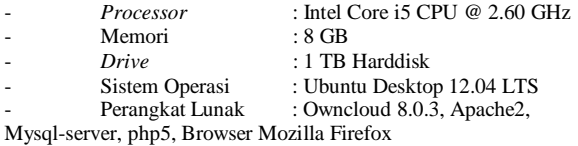

#### **Kebutuhan Perangkat Client**

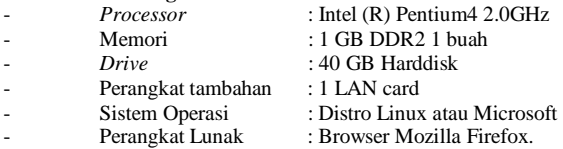

#### **4. Implementasi dan Pengujian**

#### **4.1 Implementasi**

#### **1. Instalasi Paket & Konfigurasi Owncloud**

Tahap ini adalah instal dan konfigurasi seluruh paket yang dibutuhkan oleh Owncloud yaitu apache2, php5, mysql-server, phpmyadmin, libapache2-mod-php5, php5-gd, php5-json, php5-mysql, php5-curl, php5-intl, php5-mcrypt, dan php5-imagick.

# **2. Modifikasi & Konfigurasi Owncloud**

Pada tahap ini modifikasi Owncloud dilakukan untuk memenhi tujuan Fambox. Berikut modifikasi yang dilakukan.

- 1. Mematikan *auto update* Owncloud, merubah konfigurasi keamanan Owncloud di file *config*  Owncloud.
- 2. Merubah besaran file maksimal *upload* dan jumlah file yang dapat dilakukan dalam sekali *upload*.
- 3. Menambahkan fitur pendaftaran yang digunakan oleh 1<sup>st</sup> user mendaftarkan keluarganya.
- 4. Merubah konfigurasi penambahan *user* menjadi otomatis dalam satu group keluarga yang sama.
- 5. Merubah pilihan kuota yang diberikan kepada *user*.
- 6. Merubah seluruh logo Owncloud.
- 7. Merubah penempatan seluruh menu pada bagian *header*.
- 8. Menambahkan fitur *multimedia player* yaitu *photo gallery, music player* dan *video player.*
- 9. Menambahkan fitur *document viewer* yaitu PDF *viewer* dan *text editor.*
- 10. Menambahkan fitur *personal assistant* yaitu fitur fitur yang terdiri dari *calendar, contacts, chat* dan *task*.
- 11. Menambahkan fitur *storage monitoring* yaitu fitur monitoring aktivitas dan monitoring penyimpanan data.

# **4.2 Pengujian**

#### **1. Registrasi**

Pengujian registrasi dilakukan oleh *1st user* yaitu ayah dari salah satu keluarga.

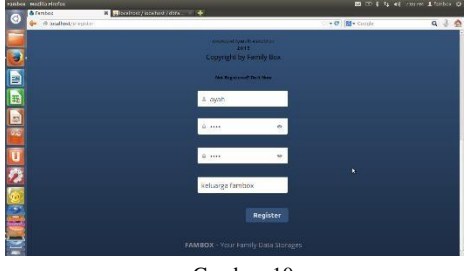

Gambar 10 Registrasi

Berikut pesan bahwa pendaftaran berhasil.

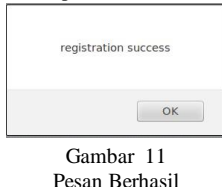

Pada aplikasi Fambox hanya *1st user* yang dapat mendaftar dimana menjadi perwakilan keluarga sehingga menjadi admin atas keluarga. Setiap user lainnya yang ingin mendaftar atas nama keluarga yang sama akan ditolak oleh sistem, karena *user* lainnya hanya bisa didaftarkan oleh admin keluarga.

# **2. Login**

Setelah berhasil *register*, dilakukan pengujian *login* oleh admin keluarga.

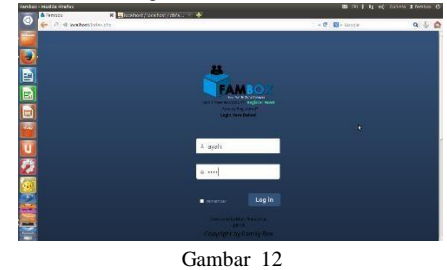

*Login*

Berikut tampilan selamat datang saat pertama kali masuk ke aplikasi Fambox.

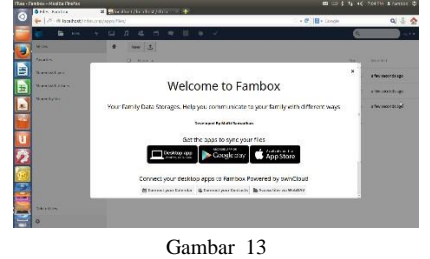

Pesan Masuk

Setelah berhasil *login* maka *1 st user* dapat menambahkan *user* lainnya/anggota keluarganya.

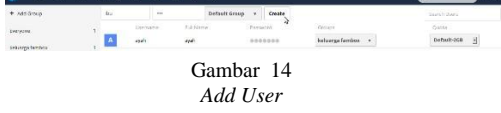

Setiap *user* dapat mengelola file seperti unggah, unduh, *edit*, *share* hingga *delete*.

#### **3. Undelete**

Sebuah fitur dari Fambox untuk mengembalikan file yang telah dihapus. Seluruh file yang dihapus akan otomatis masuk ke menu *undelete*.

# **4. Multimedia Player**

Fambox memberikan fitur *multimedia player* sebagai fasilitas untuk memutar file *multimedia* secara [3] Blom, Thomas dan Jason Lengstorf. 2014. PHP for Absolute *streaming. Multimedia player* pada Fambox yaitu *music player, video player* dan *gallery* foto.

Fambox juga menyediakan PDF Viewer untuk membuka file PDF dan *text editor* untuk mengedit data teks.

# **6. Personal Assistant**

Fambox menyediakan fitur yang disebut *personal assistant* yaitu fitur yang terdiri dari *calendar, contacts, chat* dan *task*. Tujuannya adalah memberikan kemudahan dalam berkomunikasi, mencatat hal penting dan berbagi informasi.

#### **7. Storages Monitoring**

Monitoring adalah hal penting bagi admin dalam mengontrol setiap data yang disimpan oleh *user*. Fambox memberikan fitur monitoring aktivitas dan monitoring penyimpanan data.

# **5. Penutup**

#### **5.1 Kesimpulan**

Bedasarkan hasil pengujian dan analisis dari implementasi proyek akhir ini dapat diambil beberapa kesimpulan yaitu :

1. Fambox merupakan hasil dari pengembangan aplikasi Owncloud dimana bersifat *open source* yang memiliki *framework*  tersendiri. Dengan dibangun dengan dasar Owncloud maka Fambox memiliki fitur yang dapat dikembangkan secara legal. Terdapat banyak aplikasi pihak ketiga yang dapat ditambah dan dimodifikasi.

2. Fambox adalah sebuah aplikasi penyimpanan data berbasis *cloud* yang memenuhi kebutuhan keluarga. Adanya fitur pendaftaran yang secara otomatis menjadikan *user* sebagai admin atas keluarganya sehingga dapat secara langsung menambahkan anggota keluarga lainnya. Pilihan kapasitas penyimpanan yang bervariasi dan ukuran *upload* maksimal file yang besar mempermudah keluarga untuk menyimpan serta berbagi data.

3. Fambox dibangun selain dengan tujuan sebagai penyimpanan data terdapat fitur yang membantu penggunaan keluarga seperti *chat, contact, calendar, task* dan *activity*. Selain itu disediakan *multimedia player* seperti *music player, video player*  serta *gallery* untuk menampilkan gambar/foto.

Fambox dapat berjalan dengan baik dan memenuhi setiap kebutuhan dalam penggunaan bersama keluarga. Sehingga bisa sebagai salah satu jalan untuk menjembatani komunikasi dan bertukar data khususnya bagi keluarga yang memiliki kesibukan yang padat dan lokasi yang berbeda.

## **5.2 Saran**

Dari kesimpulan yang di ambil, maka dapat dikemukakan saran untuk pengembangan Fambox.

- 1. Fambox saat ini masih dalam tahap simulasi pada *hardware* laptop dan berjalan secara *local* sehingga belum dapat diakses secara *global*. Implementasi pada *server* yang memiliki *hardware* lebih baik akan meningkatkan kapabilitas layanan Fambox.
- 2. Untuk meningkatkan kemudahan akses oleh pengguna. Dapat dibuat sebuah aplikasi *mobile* di *Android* dan *Ios.*

#### **Daftar Pustaka**

- [1] Williams, Bill. (2012). The Economics of Cloud Computing. Indianapolis:Cisco Press.
- [2] Donel, M. C., & Team, O. (2009). About Owncloud. Retrieved from Owncloud.org: http://owncloud.org/about/
- 
- **5. Document Viewer** [4] Nixon, Robin. (2014). Learning PHP, MySQL & JavaScript [4] Nixon, Robin. (2014). Learning PHP, MySQL & JavaScript [4] Nixon, Robin. (2014). Learning PHP, MySQL & JavaScript [4] Nixon, Robin. (201 Inc."
	- [5] B, I. Y. (2010). Flowchart, Algoritma, dan Pemrograman . Yogyakarta: Graha Ilmu.
	- [6] Owncloud, Inc., ownCloud Architecture Overview, United States: Owncloud
	- [7] Ayuliana, "Teknik Pengujian Perangkat Lunak," Gunadarma, Depok, 2009.
	- [8] Guide Second Edition. Boston:Addison Wesley Professional.Grady, James dan Ivar Jacobson. 2005. The Unified Modeling Language User